## Using the new Kafka Nodes in IBM Integration Bus 10.0.0.7

### [SanjayNagchowdhury](https://developer.ibm.com/integration/blog/author/sanjay_nagchowdhury/)

Published on November 25, 2016 / Updated on January 4, 2017

## Introduction

In this article, I will describe the new KafkaProducer and KafkaConsumer nodes that have been provided in IBM Integration Bus 10.0.0.7. I will show how you can publish messages to a topic on IBM Message Hub and consume messages from that topic.

## Overview of Apache Kafka

Apache Kafka is a distributed streaming platform which allows applications to publish and subscribe to streams of records. Kafka is architected as a cluster of one or more servers. A stream of records is called a 'topic'. A 'Producer' can publish messages to a topic. A 'Consumer' can subscribe to a topic and consume the messages that were published.

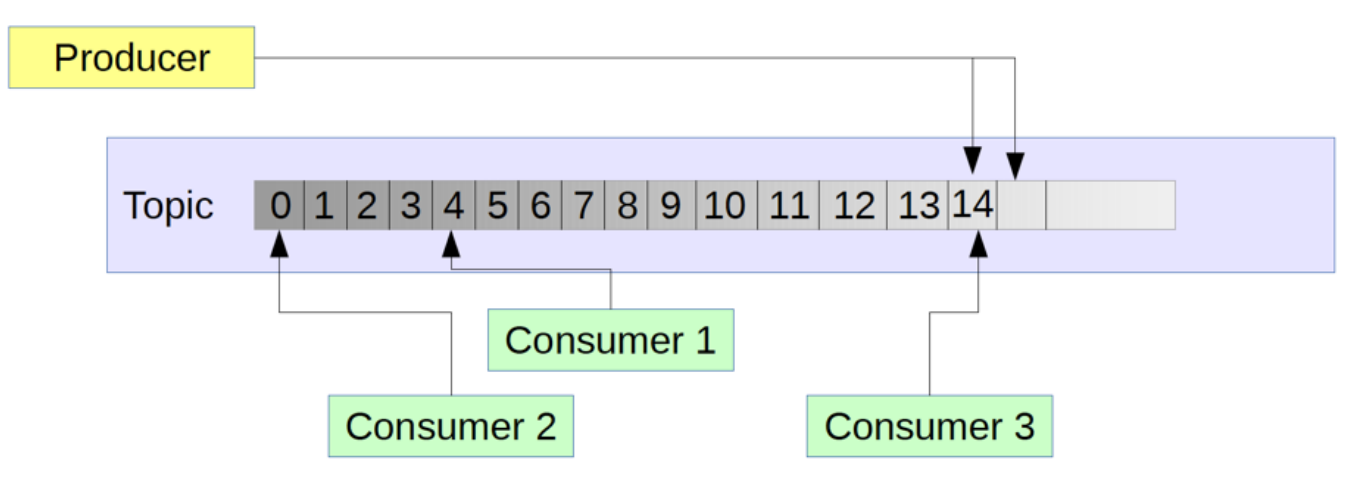

The above diagram shows that when messages are published on a Kafka topic, the messages are added to the tail of the log. As each message is published on the topic, it is identified by the 'offset' of the message in the log. All consumers retrieve messages from the same log, and as messages are consumed they are not destroyed but remain in the log for the pre-defined retention period. The offset is used by consumers to identify their position when receiving messages. The retention period can be defined by time, or by log size.

When a consumer starts, it must tell Kafka from where in the commit log it wishes to start receiving messages. This can either be the earliest available message or the latest message. When a consumer disconnects and then re-connects and it wishes to see all messages published while it was disconnected, then it must remember the offset of the last message it consumed.

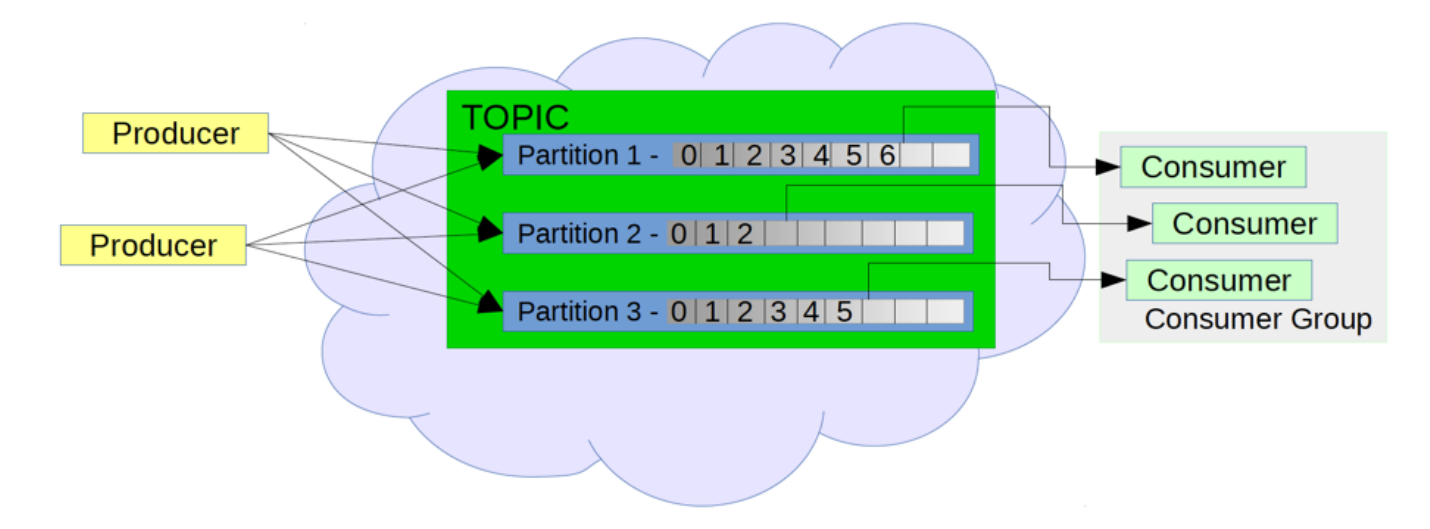

To balance load and achieve scalability, Kafka allows topics to be divided into 'partitions'. Each partition is an ordered, immutable sequence of records that is continually appended to in a structured commit log.

By defining a topic to have multiple partitions, messages published on the topic will be distributed equally amongst the partitions. Consumers in a consumer group will also split equally across the partitions. Kafka manages the distribution of messages and the assignment of consumers.

For more information, see the [Apache Kafka](http://kafka.apache.org/) documentation.

## IBM Message Hub

IBM Message Hub is a scalable, distributed, high throughput messaging system, built on Apache Kafka. This can be used to stream data to analytics to realize powerful insights. IBM Message Hub uses a set of credentials which Producer and Consumer applications must use to publish or consume messages from a topic. For more information see [IBM Message Hub](https://console.ng.bluemix.net/docs/services/MessageHub/index.html#messagehub?cm_sp=dw-bluemix-_-integration-_-devcenter).

## New Kafka Nodes

In IBM Integration Bus 10.0.0.7, we have provided 2 new Kafka nodes which can be used for integration solutions which require interactions with topics on a Kafka Cluster. The nodes are in a new Kafka drawer in the toolkit.

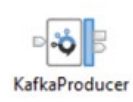

The KafkaProducer node allows you to publish messages to a topic on a Kafka server.

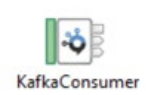

The KafkaConsumer node allows you to consume messages from a topic on a Kafka server.

## KafkaProducer Node

The Kafka Producer node can be used to publish messages from a message flow to a Kafka topic. The node publishes messages nontransactionally to the Kafka topic. The effect of this on a message flow is that if an error occurs downstream in your message flow which causes the message to be rolled back, the publication of the message to the Kafka topic is not rolled back. You can use an acks property to specify if confirmation is needed from the Kafka server for the message that was published. If you wish, you can set acks to 0 which means that the KafkaProducer node does not wait for any acknowledgement.

# KafkaConsumer Node

The KafkaConsumer node can be used to subscribe to a Kafka topic so that messages can be consumed and processed by the message flow. A KafkaConsumer node can subscribe to only a single Kafka topic. If the topic contains multiple partitions, then the KafkaConsumer node will receive messages from any of those partitions. The KafkaConsumer node can be defined to be part of a Consumer Group. This allows you to increase concurrency. If you deploy multiple KafkaConsumer nodes that share the same Group ID, Kafka will ensure that messages that are published on the topic are shared across the consumer group.

# **Security**

All Kafka nodes that are deployed to the same integration server must use the same set of credentials to authenticate to the Kafka cluster. To save the credentials that the Kafka nodes will use to connect to the Kafka cluster, you use the mqsisetdbparms command to configure the resource name in the form kafka::KAFKA::integrationServerName.

## Example using Kafka nodes with IBM Message Hub

The diagram below shows the interaction between two IIB message flows and IBM Message Hub using the KafkaProducer and KafkaConsumer nodes.

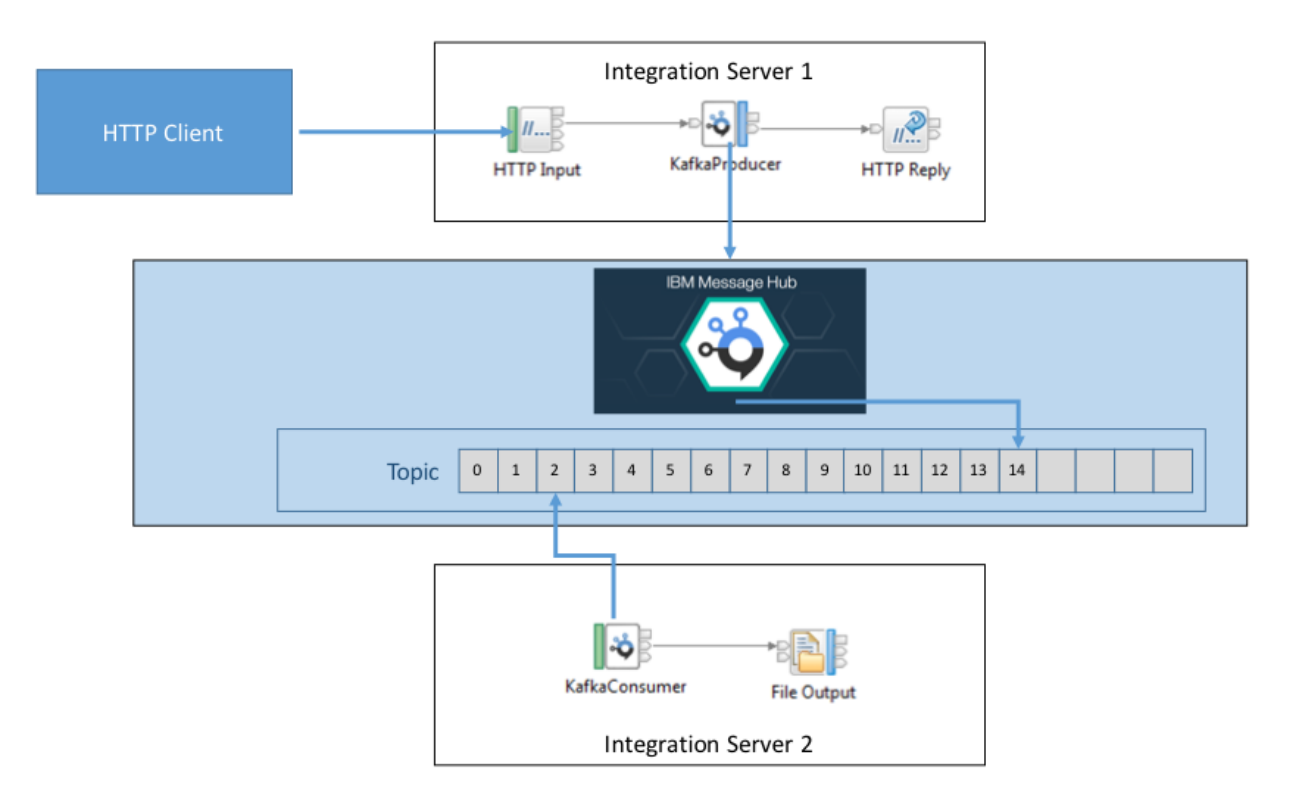

The first message flow will receive HTTP messages and publish it to a topic on Message Hub using the KafkaProducer node. The second message flow will subscribe to the same topic on Message Hub and consume messages from it and write them out to a file on the file system

The following steps will take you through how to construct the scenario.

## Flow Development Steps

### Step 1: Add the Message Hub service in Bluemix

### Open up Bluemix: [https://console.ng.bluemix.net/](https://console.ng.bluemix.net/?cm_sp=dw-bluemix-_-integration-_-devcenter)

Search for Message Hub and add it.

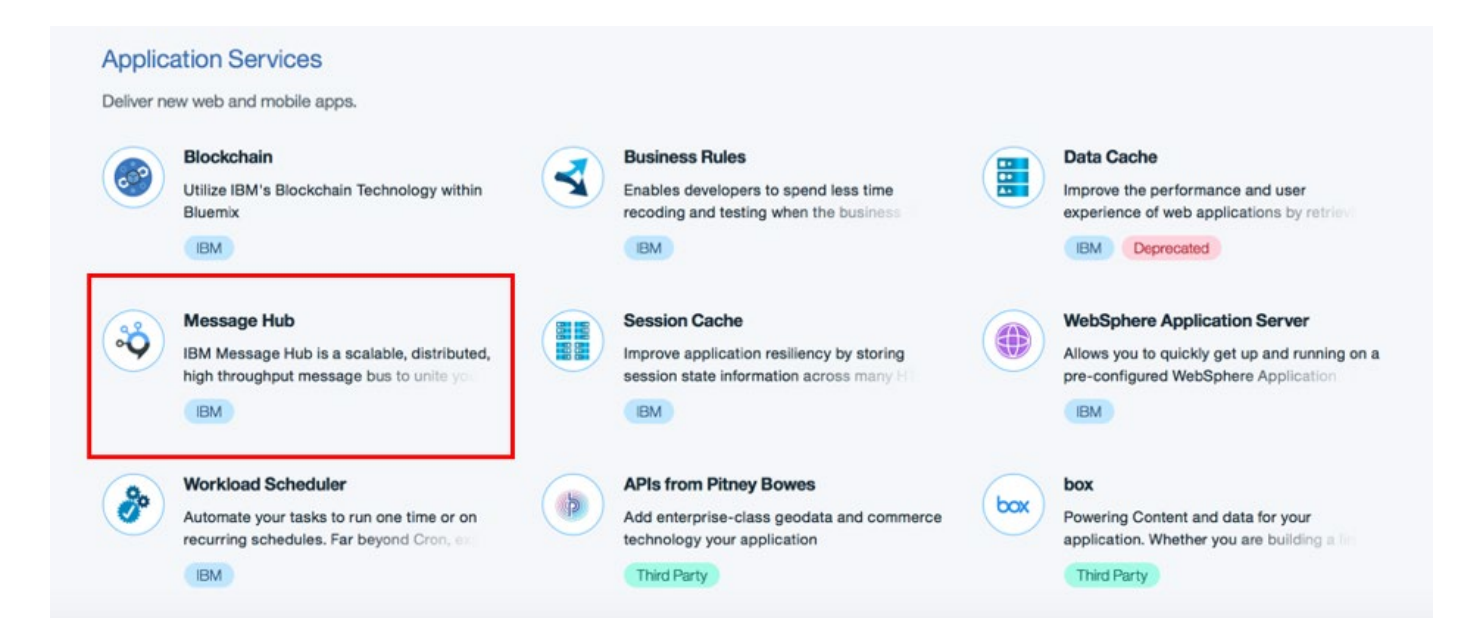

### Step 2: Create a topic in Message Hub

Open the Message Hub service by clicking on it in your list of services.

Create a topic in Message Hub by clicking the button shown below:

## Message Hub-6x

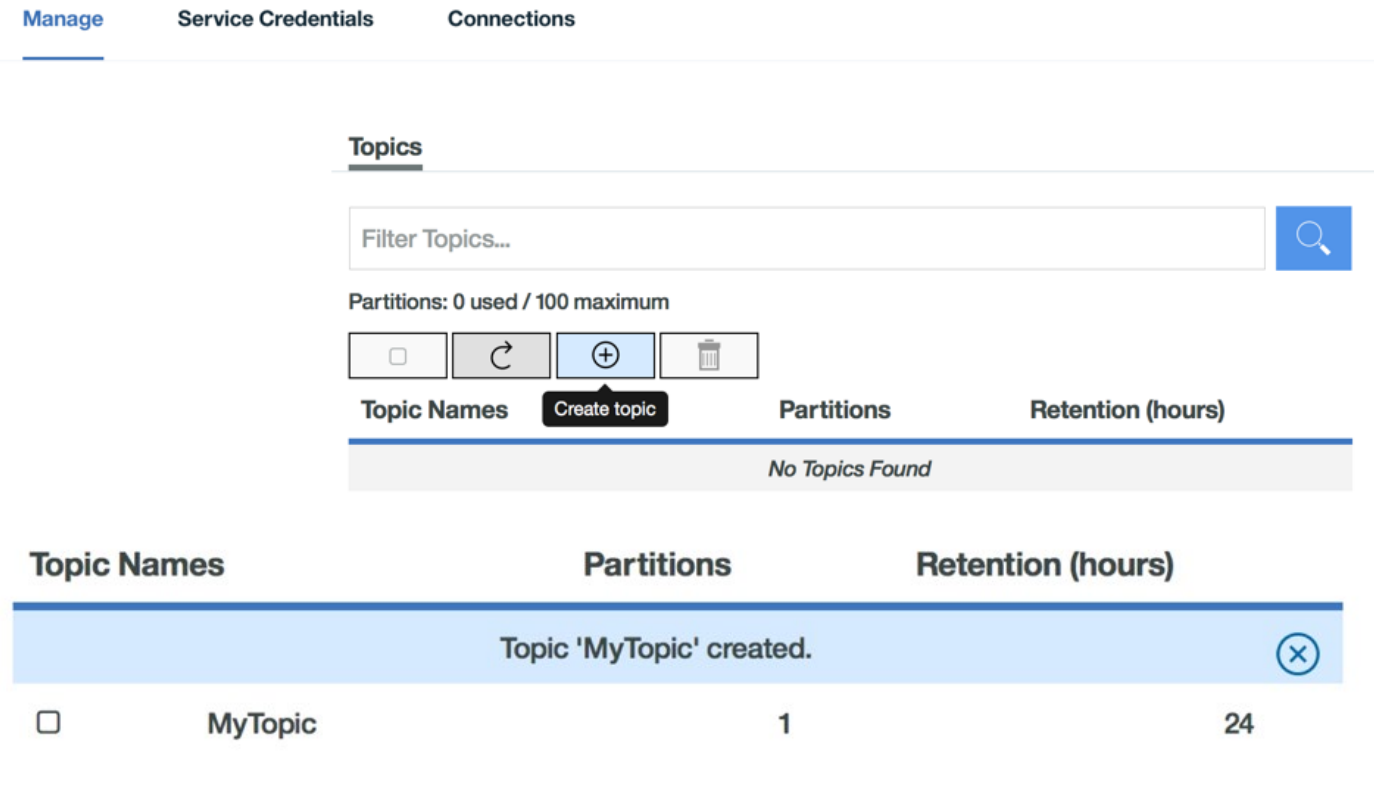

### Step 3: Make a note of your Message Hub connection and credentials

Click on 'Service Credentials' and then click on 'View Credentials' under the ACTIONS column.

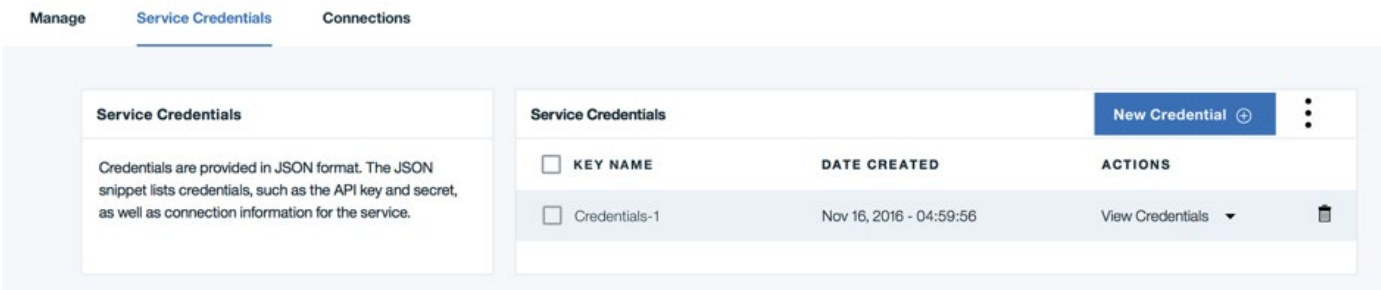

Make a note of the value of the server, user and password.

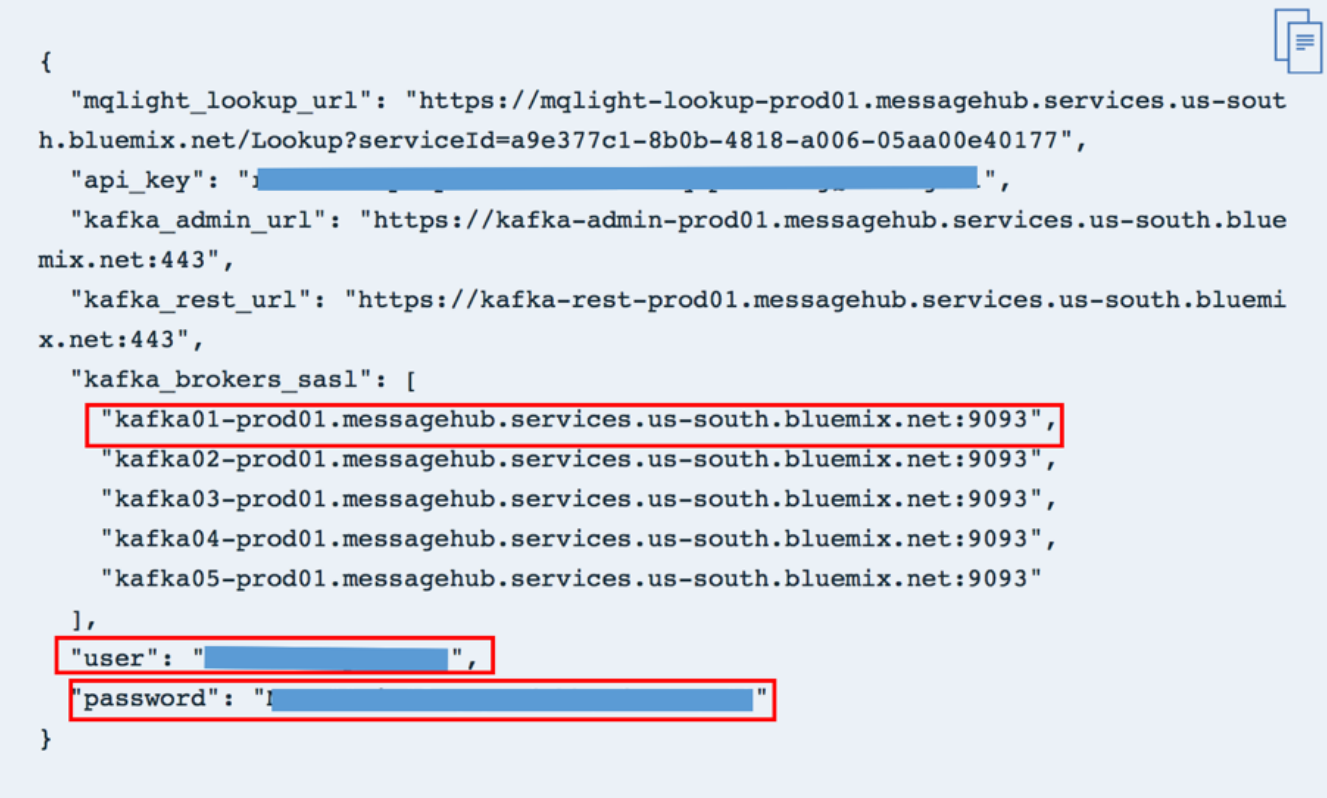

### Step 4: Store the Message Hub credentials in IBM Integration Bus

Open an IIB Command Console.

Create two Integration Servers called Server1 and Server2.

Store the Message Hub credentials for both Integration Servers using the mqsisetdbparms command as follows:

mqsisetdbparms IIB\_NODE -n kafka::KAFKA::Server1 -u username -p password

mqsisetdbparms IIB\_NODE -n kafka::KAFKA::Server2 -u username -p password

where username and password are the values that you copied from the Message Hub service credentials.

Restart your Integration Node.

### Step 5: Create the message flows

Create two separate applications called KafkaProducerApp and KafkaConsumerApp

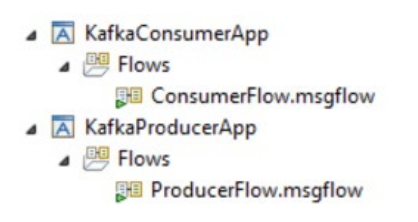

In the KafkaProducerApp, add a message flow called ProducerFlow and add these nodes:

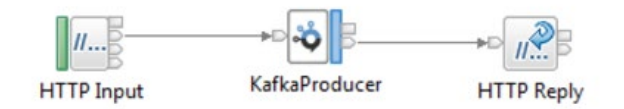

Configure the KafkaProducer node as follows:

On the Basic Tab, specify the topic name and bootstrap server, using the value of the server that you copied from the Message Hub service credentials.

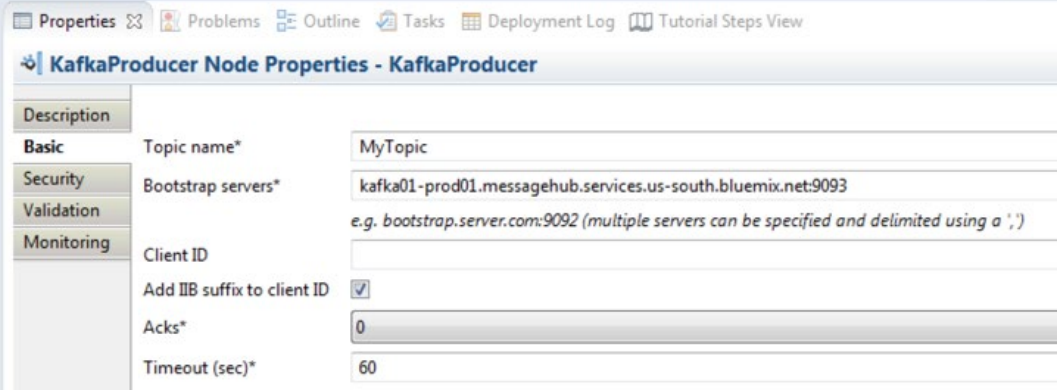

On the Security Tab, specify 'SASL\_SSL' as the Security protocol and leave the default value of 'TLSv1.2' for the SSL protocol.

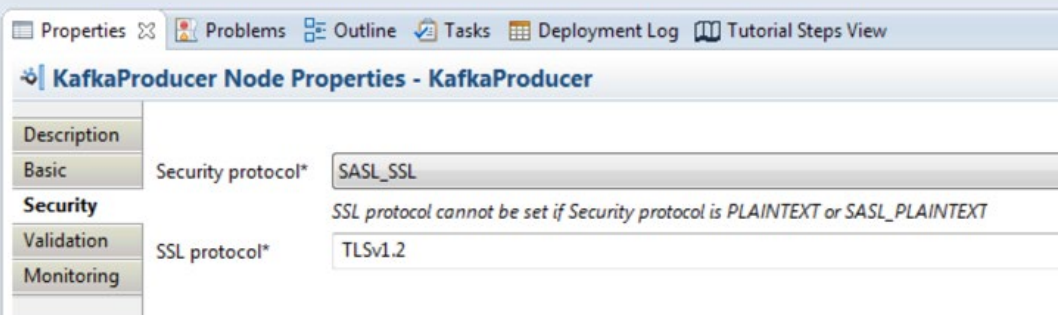

Specify a Path suffix for the URL for the HTTP Input node.

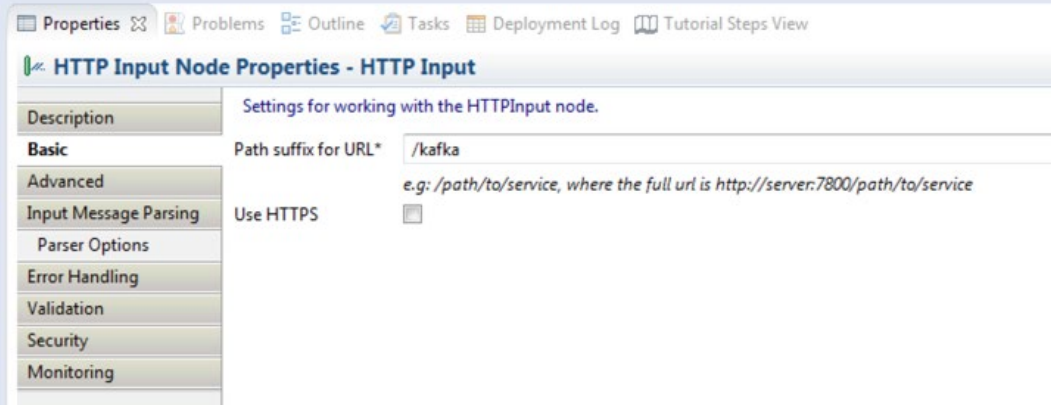

In the KafkaConsumerApp, add a message flow called ConsumerFlow and add these nodes:

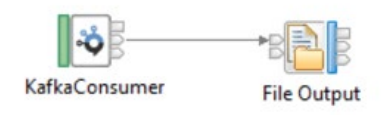

Configure the KafkaConsumer node as follows:

On the Basic Tab, specify the topic name, bootstrap server and a value for the Consumer group ID. Specify 'latest' as the Default message offset.

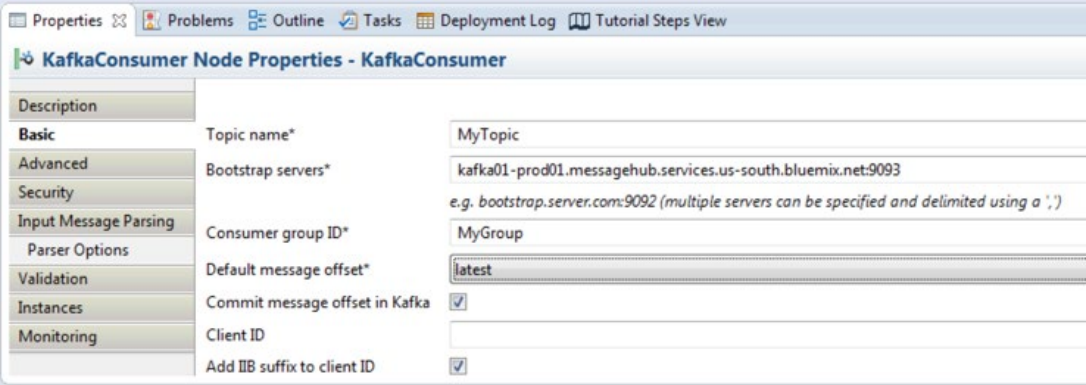

On the Security Tab, specify 'SASL\_SSL' as the Security protocol and leave the default value of 'TLSv1.2' for the SSL protocol.

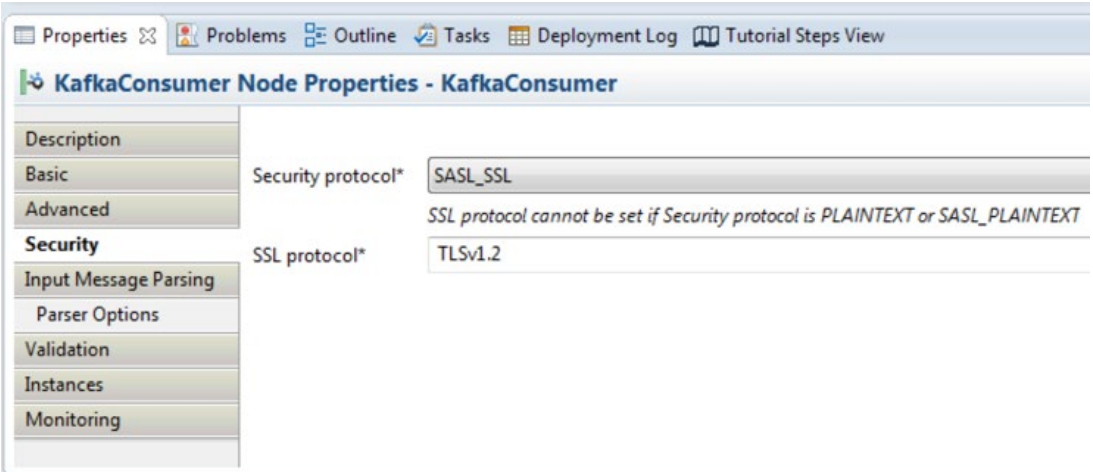

Specify a directory and file name on the FileOutput node.

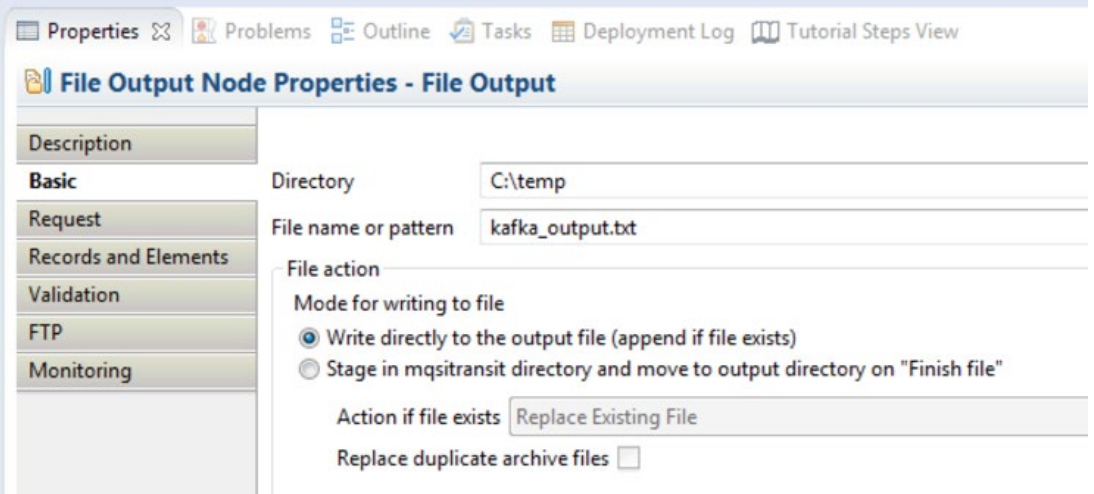

### Step 6: Deploy the applications

Deploy the ProducerFlow to Server1 and the ConsumerFlow to Server2 using the Flow Exerciser.

Send in a message.

If you click on the point after the KafkaProducer node, you will see details for where the message was published to in the WrittenDestination section of the LocalEnvironment.

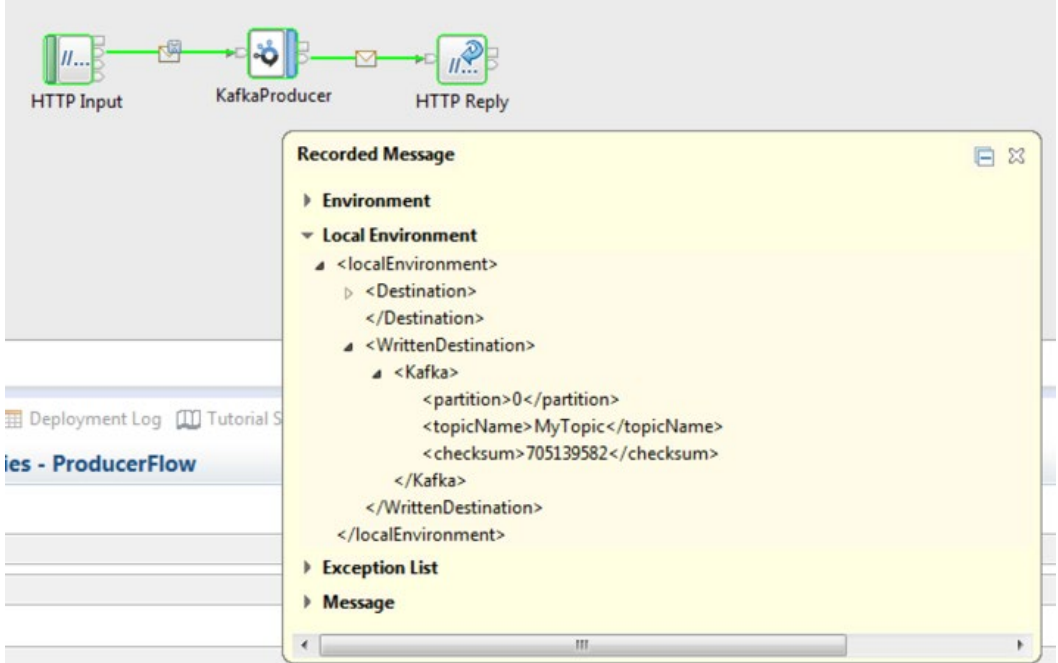

If you click on the point after the KafkaConsumer node, you will see details for where the message was consumed from in the Kafka.Input section of the LocalEnvironment.

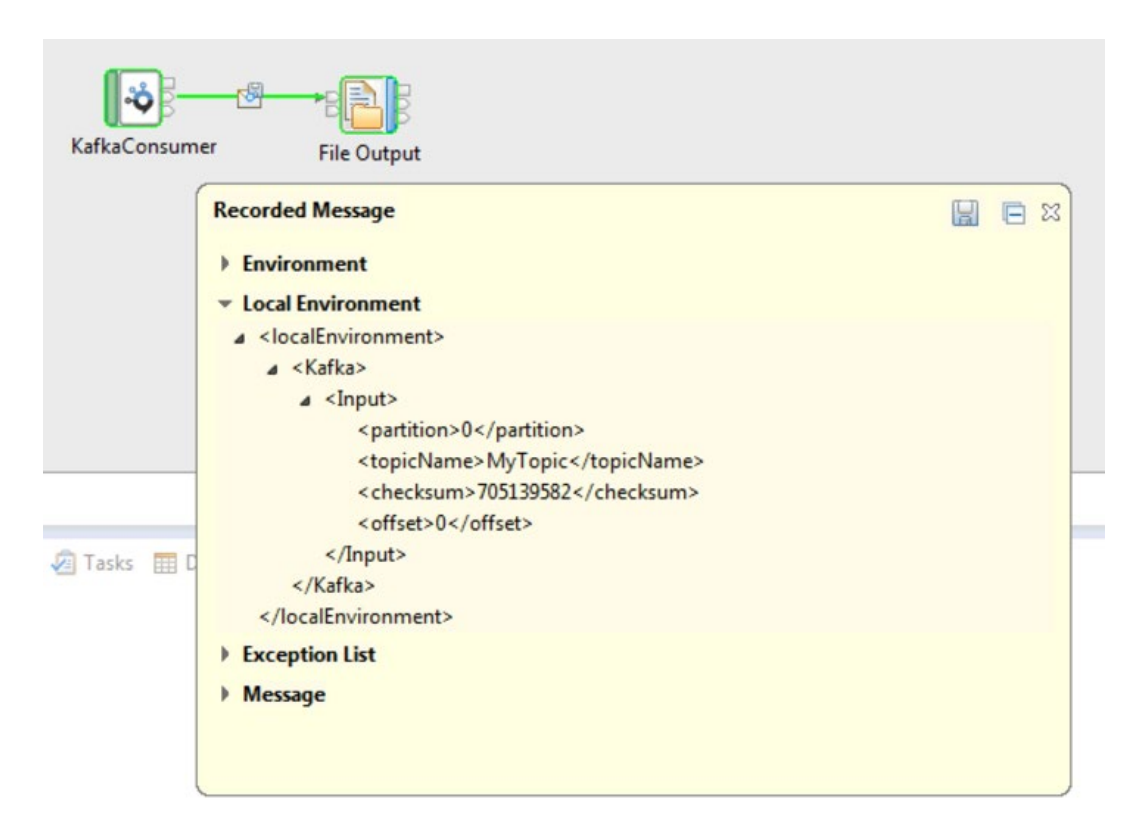

Notice that the offset is 0, indicating that this is the first message that has been consumed.

You will see that the file that you specified in the FileOutput node has been created with the text that you sent to the Producer flow.

## Step 7: Check Activity Log in WebUI

Open the IIB Web User Interface.

Select the ProducerFlow and click on the Activity Log tab.

You will see an entry for the message that was published.

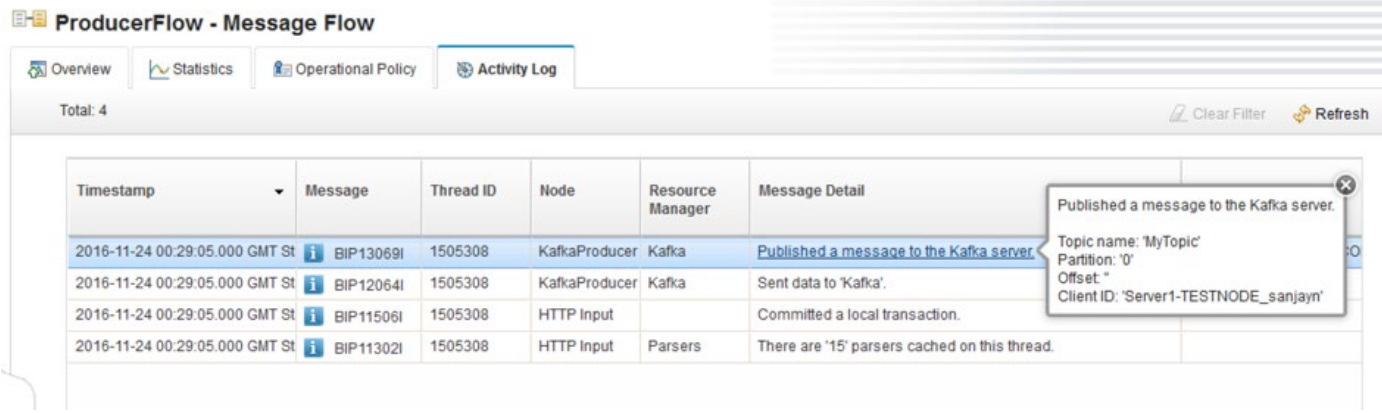

Now select the ConsumerFlow and click on the Activity Log tab.

You will see an entry for the message that was consumed.

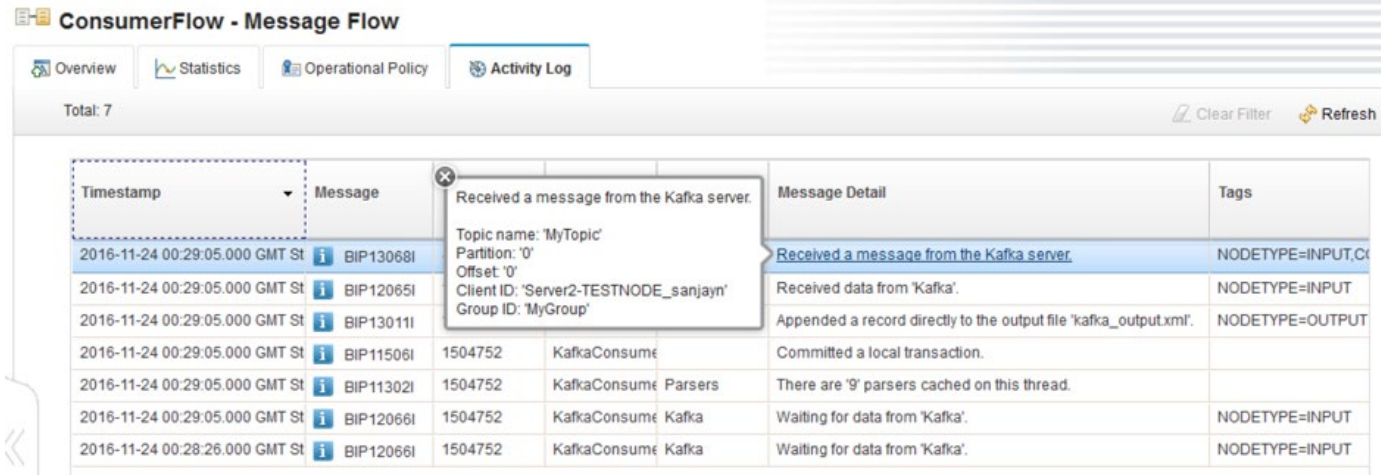

## Summary

In this article, I have described an overview of Apache Kafka and shown how to use the new KafkaProducer and KafkaConsumer nodes to publish and consume messages from a topic on IBM Message Hub. The Kafka nodes can also be used with any Kafka Server implementation. All Kafka nodes that are deployed to the same integration server must use the same set of credentials to authenticate to the Kafka cluster. IBM Message Hub uses SASL\_SSL as the Security Protocol. For more information, see the [IBM Integration Bus v10](http://www.ibm.com/support/knowledgecenter/SSMKHH_10.0.0/com.ibm.etools.msgbroker.helphome.doc/help_home_msgbroker.htm) [Knowledge Center](http://www.ibm.com/support/knowledgecenter/SSMKHH_10.0.0/com.ibm.etools.msgbroker.helphome.doc/help_home_msgbroker.htm).

Ben Thompson's recent article [Explore the new features of IBM Integration Bus 10.0.0.7](https://community.ibm.com/community/user/imwuc/viewdocument/explore-the-new-features-in-ibm-int-6?CommunityKey=77544459-9fda-40da-ae0b-fc8c76f0ce18&tab=librarydocuments) provides information about further enhancements that have been provided.

You may wish to watch my video, ['Introducing the new KafkaConsumer and KafkaProducer nodes'](https://youtu.be/8ZMVKv6swfk) which demonstrates a scenario to show how they can be used with IBM Integration Bus.

TAGS [KAFKA](https://developer.ibm.com/integration/blog/tag/kafka/)

[SanjayNagchowdhury](https://developer.ibm.com/integration/blog/author/sanjay_nagchowdhury/)

### 14 comments on"Using the new Kafka Nodes in IBM Integration Bus 10.0.0.7"

### [Sarath](http://nisum/) [March 27, 2020](https://developer.ibm.com/integration/blog/2016/11/25/using-the-new-kafka-nodes-in-ibm-integration-bus-10-0-0-7/#comment-89443)

Hi SanjayNagchowdhury,

Sorry my previous message was cryptic .Let me explain our scenarios.

- We are using IIB Kafka producer node to sending data to kafka
- Intermittently due a network issue we are getting timeout errors connecting kafka from IIB kafka producer node.
- By default, we don't have any property on IIB kafka producer node for doing retries

Where as in native kafka library has these additional properties for producer are used handle transient errors.

o retries

- o delivery.timeout.ms
- o request.timeout.ms
- Based on this article <https://www.ibm.com/support/pages/apar/IT23442>

We should be able configure additional properties supported by native library.

But we don't see this working for below properties.

o retries

o delivery.timeout.ms

o request.timeout.ms.

• Other properties like sasl.mechanism and others are getting picked up when we follow the instructions in above link.

• Is there any way to configure retires on transient or recoverable errors?

### [Reply](https://developer.ibm.com/integration/blog/2016/11/25/using-the-new-kafka-nodes-in-ibm-integration-bus-10-0-0-7/#comment-89443) [\(Edit\)](https://developer.ibm.com/integration/wp-admin/comment.php?action=editcomment&c=89443)

### Sarath [March 19, 2020](https://developer.ibm.com/integration/blog/2016/11/25/using-the-new-kafka-nodes-in-ibm-integration-bus-10-0-0-7/#comment-88042)

we are trying to configure the following properties in producer.properties.But looks like these properties are considered in IIB kafka producer node.

retries delivery.timeout.ms request.timeout.ms

### [Reply](https://developer.ibm.com/integration/blog/2016/11/25/using-the-new-kafka-nodes-in-ibm-integration-bus-10-0-0-7/#comment-88042) [\(Edit\)](https://developer.ibm.com/integration/wp-admin/comment.php?action=editcomment&c=88042)

SanjayNagchowdhury [March 23, 2020](https://developer.ibm.com/integration/blog/2016/11/25/using-the-new-kafka-nodes-in-ibm-integration-bus-10-0-0-7/#comment-88666)

Hi,

I'm not quite sure what your question is. Could you re-phrase it please.

Thanks

Sanjay

[Reply](https://developer.ibm.com/integration/blog/2016/11/25/using-the-new-kafka-nodes-in-ibm-integration-bus-10-0-0-7/#comment-88666) [\(Edit\)](https://developer.ibm.com/integration/wp-admin/comment.php?action=editcomment&c=88666)

### Raghavendra Channappa [October 10, 2019](https://developer.ibm.com/integration/blog/2016/11/25/using-the-new-kafka-nodes-in-ibm-integration-bus-10-0-0-7/#comment-61896)

#### Hello,

I do not see an option in the producer node configuration to 'batch' multiple messages into one write to a Kafka topic. Unless I am missing something, producer node can write only one message at a time to Kafka topic. Can you please confirm.

### [Reply](https://developer.ibm.com/integration/blog/2016/11/25/using-the-new-kafka-nodes-in-ibm-integration-bus-10-0-0-7/#comment-61896) [\(Edit\)](https://developer.ibm.com/integration/wp-admin/comment.php?action=editcomment&c=61896)

BenThompsonIBM [October 25, 2019](https://developer.ibm.com/integration/blog/2016/11/25/using-the-new-kafka-nodes-in-ibm-integration-bus-10-0-0-7/#comment-64797)

Hi Raghavendra, That's correct there is no "batching" facility with KafkaProducer message flow node … Generally the use case patterns we see for Kafka is more aligned to a larger volume of smaller messages .. and of course you can use the PROPAGATE function to send multiple tree propagations into the node. If there is a facility or particular property of the underlying Kafka java client (v2.2.0 is the level we are using now in the most recent fix packs of both IIB and ACE) which you'd like to see the node expose then please let us know! Cheers, Ben

[Reply](https://developer.ibm.com/integration/blog/2016/11/25/using-the-new-kafka-nodes-in-ibm-integration-bus-10-0-0-7/#comment-64797) [\(Edit\)](https://developer.ibm.com/integration/wp-admin/comment.php?action=editcomment&c=64797)

#### Abhinav [August 03, 2018](https://developer.ibm.com/integration/blog/2016/11/25/using-the-new-kafka-nodes-in-ibm-integration-bus-10-0-0-7/#comment-33009)

Hi,

How can we dynamically configure the bootstrapservers and topic name instead of harcoding it in KafkaProducer/Consumer node.

### [Reply](https://developer.ibm.com/integration/blog/2016/11/25/using-the-new-kafka-nodes-in-ibm-integration-bus-10-0-0-7/#comment-33009) [\(Edit\)](https://developer.ibm.com/integration/wp-admin/comment.php?action=editcomment&c=33009)

BenThompsonIBM [January 25, 2019](https://developer.ibm.com/integration/blog/2016/11/25/using-the-new-kafka-nodes-in-ibm-integration-bus-10-0-0-7/#comment-35801)

Hi Abhinav,

Although (from memory) the overrides were not all available when the Kafka nodes were initially released in IIBv10.0.0.7, some Kafka properties were subsequently made dynamically overrideable in a later fix pack, including the topic name used by the KafkaProducer node. More details in the Knowledge Center

here: [https://www.ibm.com/support/knowledgecenter/en/SSMKHH\\_10.0.0/com.ibm.etools.mft.doc/bz91060\\_.htm](https://www.ibm.com/support/knowledgecenter/en/SSMKHH_10.0.0/com.ibm.etools.mft.doc/bz91060_.htm)

Cheers, Ben

Vijay [August 29, 2017](https://developer.ibm.com/integration/blog/2016/11/25/using-the-new-kafka-nodes-in-ibm-integration-bus-10-0-0-7/#comment-29623) Hi,

When running the producer flow with the above configuration I get the below error

Error sending request to http "http://localhost:7800/publish"

#### SOAP-ENV:Server

BIP3113E: Exception detected in message flow KafkaProducer (integration node TESTNODE\_root) <http://localhost:7800/publishTopic> Exception. BIP2230E: Error detected whilst processing a message in node 'KafkaProducer.KafkaProducer'. : F:\build\S1000\_slot1\S1000\_P\src\DataFlowEngine\TemplateNodes\ImbOutputTemplateNode.cpp: 303:

ImbOutputTemplateNode::processMessageAssemblyToFailure: ComIbmOutputNode: KafkaProducer#FCMComposite\_1\_1

BIP3895E: Failed to initialise Kafka output connector. Reason ''Failed to construct kafka producer''. : ContainerServices.java: 138: throwException: :

What could have gone wrong???

#### [Reply](https://developer.ibm.com/integration/blog/2016/11/25/using-the-new-kafka-nodes-in-ibm-integration-bus-10-0-0-7/#comment-29623) [\(Edit\)](https://developer.ibm.com/integration/wp-admin/comment.php?action=editcomment&c=29623)

SanjayNagchowdhury [September 01, 2017](https://developer.ibm.com/integration/blog/2016/11/25/using-the-new-kafka-nodes-in-ibm-integration-bus-10-0-0-7/#comment-29651) Hi Vijay,

There isn't enough information in your comment for us to give you direct assistance. I suggest that you check the Event Log to see if there is further information which helps you diagnose where you have gone wrong. Otherwise, I advise you to raise a PMR and work with our Service team to resolve the issue.

Thanks

Sanjay

[Reply](https://developer.ibm.com/integration/blog/2016/11/25/using-the-new-kafka-nodes-in-ibm-integration-bus-10-0-0-7/#comment-29651) [\(Edit\)](https://developer.ibm.com/integration/wp-admin/comment.php?action=editcomment&c=29651)

Vijay [September 08, 2017](https://developer.ibm.com/integration/blog/2016/11/25/using-the-new-kafka-nodes-in-ibm-integration-bus-10-0-0-7/#comment-29720)

Hi Sanjay

Thanks for taking time to respond to my query.Let me provide more details which I have been trying now.

Basically I wanted to send a message to my local q – make it transfer to message hub – use a consumer flow to pick it up

1) Secure gateway is successfully established between my laptop to bluemix ( running successfully with no errors)

2) Created a topic Called MQLight in message hub

3) Created a bridge to my Local Q using the topic created above

4) Successfully the bridge is connected to my local q, I could see input q count as 1 in my explore

5) Created a Kafka consumer to listen to the MQlight topic ( I am not sure if this will work, since the bridge says unidirectional, let

me know if it has to be done other wise..nevertheless there is connection issue to my message hub)

6) Copied the server , user and password from credentials for message hub and used in my kafa consumer node

7) also ran mqsisetdbparm to set the kafka credentials to my integration server, the reportproperties also confirms the same ( as per the article , but the error shows something like " KAFKA'. : login" )

\*\*\*\*\*\*\*\*\*\*\*\*\*\*\*\*\*\*\*\*\*\*\*\*\*\*\*\*\*\*\*\*\*\*\*\*\*\*\*\*\*\*\*\*\*\*\*\*\*\*\*\*\*\*\*\*\*\*\*\*\*\*\*\*\*\*\*\*\*\*\*\*\*\*\*\*\*\*\*\*\*\*\*\*\*\*\*\*\*\*\*\*\*\*\*\*\*\*\*\*\*

mqsisetdbparms MYNODE -n kafka::KAFKA::default -u 9kVhxRHGNiuFxxOf -p XXXXXXXXX

C:\Program Files\IBM\IIB\10.0.0.9>mqsireportdbparms MYNODE -n \*

BIP8180I: The resource name 'jdbc::HRDB' has userID 'db2admin'.

BIP8180I: The resource name 'jdbc::HRDB\_SecurityId' has userID 'db2admin'.

BIP8180I: The resource name 'kafka::KAFKA::default' has userID '9kVhxRHGNiuFxxOf'.

\*\*\*\*\*\*\*\*\*\*\*\*\*\*\*\*\*\*\*\*\*\*\*\*\*\*\*\*\*\*\*\*\*\*\*\*\*\*\*\*\*\*\*\*\*\*\*\*\*\*\*\*\*\*\*\*\*\*\*\*\*\*\*\*\*\*\*\*\*\*\*\*\*\*\*\*\*\*\*\*\*\*\*\*\*\*\*\*\*\*\*\*\*\*\*\*\*\*\*\*\*\*

Below error is shown in event log

( MYNODE.default ) Java node error: '[BIPmsgs:3883]BIP3883E: The Kafka client failed to connect to the Kafka server as the security credentials 'KAFKA' have not been configured for the Integration Server.

The Kafka client requested a userid and password in order to authenticate the connection to the Kafka server but no Kafka security credentials have been configured for the Integration Server.

Use the mqsisetdbparms command to configure the security credentials for the Integration server using the resource name 'KAFKA'. : login'.

Error message generated by user Java node.

Contact the node provider for further details.

### [Reply](https://developer.ibm.com/integration/blog/2016/11/25/using-the-new-kafka-nodes-in-ibm-integration-bus-10-0-0-7/#comment-29720) [\(Edit\)](https://developer.ibm.com/integration/wp-admin/comment.php?action=editcomment&c=29720)

Lidia T. [May 07, 2018](https://developer.ibm.com/integration/blog/2016/11/25/using-the-new-kafka-nodes-in-ibm-integration-bus-10-0-0-7/#comment-31796) Hi. Did you could solve the problem? the same thing is happening to me. Thank for your reply.

Regards.

### [Reply](https://developer.ibm.com/integration/blog/2016/11/25/using-the-new-kafka-nodes-in-ibm-integration-bus-10-0-0-7/#comment-31796) [\(Edit\)](https://developer.ibm.com/integration/wp-admin/comment.php?action=editcomment&c=31796)

Trevor [May 09, 2018](https://developer.ibm.com/integration/blog/2016/11/25/using-the-new-kafka-nodes-in-ibm-integration-bus-10-0-0-7/#comment-31811)

Hi, Assuming you are using IIB v10 the most common causes for this error are – when the mqsisetdebparms command is run, the value of the '-n' parameter was specified incorrectly. For IIB v10 this is mqsisetdbparms -n kafka::KAFKA:: -u -p There is no validation on the name of the IntegrationServer specified so it is easy to make a mistake. – And after the mqsisetdbparms command is run, the IntegrationServer must be restarted in order to pick up the changes. Thanks, Trevor

[\(Edit\)](https://developer.ibm.com/integration/wp-admin/comment.php?action=editcomment&c=31811)

Allen Schmutzler [July 27, 2017](https://developer.ibm.com/integration/blog/2016/11/25/using-the-new-kafka-nodes-in-ibm-integration-bus-10-0-0-7/#comment-29366) Sanjay… are there any performance considerations/implications or testing that has been done

[Reply](https://developer.ibm.com/integration/blog/2016/11/25/using-the-new-kafka-nodes-in-ibm-integration-bus-10-0-0-7/#comment-29366) [\(Edit\)](https://developer.ibm.com/integration/wp-admin/comment.php?action=editcomment&c=29366)

SanjayNagchowdhury [July 31, 2017](https://developer.ibm.com/integration/blog/2016/11/25/using-the-new-kafka-nodes-in-ibm-integration-bus-10-0-0-7/#comment-29414) Hi Allen,

We do not have performance benchmarks for the Kafka nodes. The maximum message size on IBM Message Hub (public service) is 1Mb. Kafka can handle bigger messages but requires Kafka broker and Kafka client configuration to support messages > 1Mb.

This knowledge center topic may be useful to you on how to process large input messages in IIB: [https://www.ibm.com/support/knowledgecenter/en/SSMKHH\\_10.0.0/com.ibm.etools.mft.doc/bc23802\\_.htm](https://www.ibm.com/support/knowledgecenter/en/SSMKHH_10.0.0/com.ibm.etools.mft.doc/bc23802_.htm)

Thanks

Sanjay

[Reply](https://developer.ibm.com/integration/blog/2016/11/25/using-the-new-kafka-nodes-in-ibm-integration-bus-10-0-0-7/#comment-29414) [\(Edit\)](https://developer.ibm.com/integration/wp-admin/comment.php?action=editcomment&c=29414)